МИНИСТЕРСТВО СЕЛЬСКОГО ХОЗЯЙСТВА РОССИЙСКОЙ ФЕДЕРАЦИИ ДЕПАРТАМЕНТ НАУЧНО-ТЕХНОЛОГИЧЕСКОЙ ПОЛИТИКИ И ОБРАЗОВАНИЯ ФЕДЕРАЛЬНОЕ ГОСУДАРСТВЕННОЕ БЮДЖЕТНОЕ ОБРАЗОВАТЕЛЬНОЕ УЧРЕЖДЕНИЕ ВЫСШЕГО ОБРАЗОВАНИЯ «ДОНСКОЙ ГОСУДАРСТВЕННЫЙ АГРАРНЫЙ УНИВЕРСИТЕТ» (ФГБОУ ВО Донской ГАУ) Донской аграрный колледж

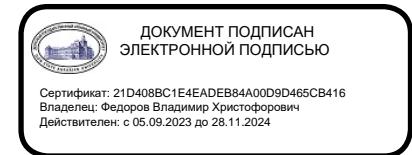

УТВЕРЖДАЮ Проректор по УР и ЦТ  $_\text{L}$ Ширяев С.Г. «29» августа 2023 г. м.п.

# **ФОНД ОЦЕНОЧНЫХ СРЕДСТВ ПО ДИСЦИПЛИНЕ**

**СОО.01.05 Информатика**

**Специальность 35.02.05 Агрономия** *(основное общее образование)* **Форма обучения** очная

**Организация-разработчик:** федеральное государственное бюджетное образовательное учреждение высшего образования «Донской государственный аграрный университет»

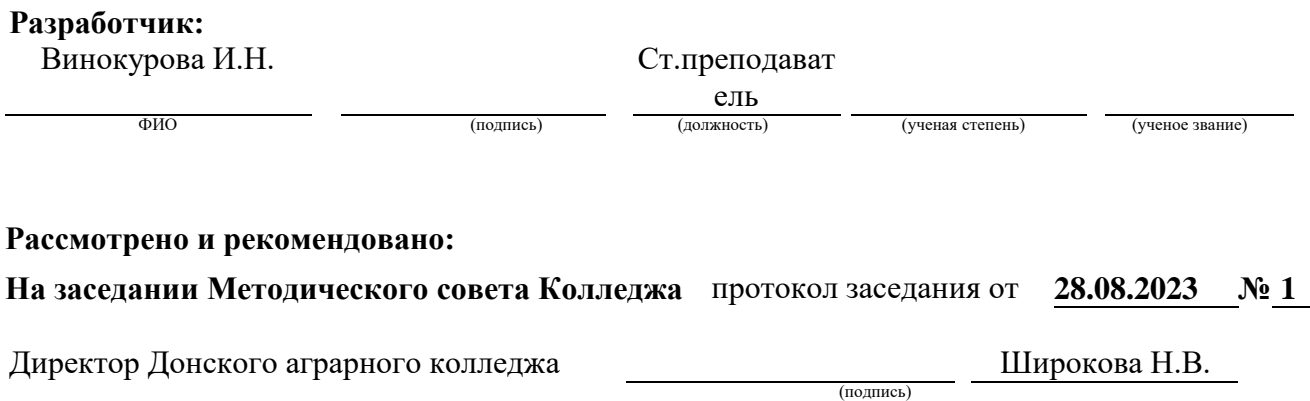

**п. Персиановский, 2023 г.**

# 1.Общие положения

Контрольно-оценочные средства предназначены для контроля и оценки образовательных достижений обучающихся, освоивших программу дисциплины СОО.01.05 Информатика.

Фонд оценочных средств включает контрольно-оценочные средства для проведения текущего контроля и промежуточной аттестации в форме дифференцированного заче-Ta.

Текущий контроль успеваемости проводится в течение семестра в форме периодического выборочного устного опроса и контроля за выполнением заданий на практических занятиях.

# 2. Результаты освоения дисциплины, подлежащие проверке

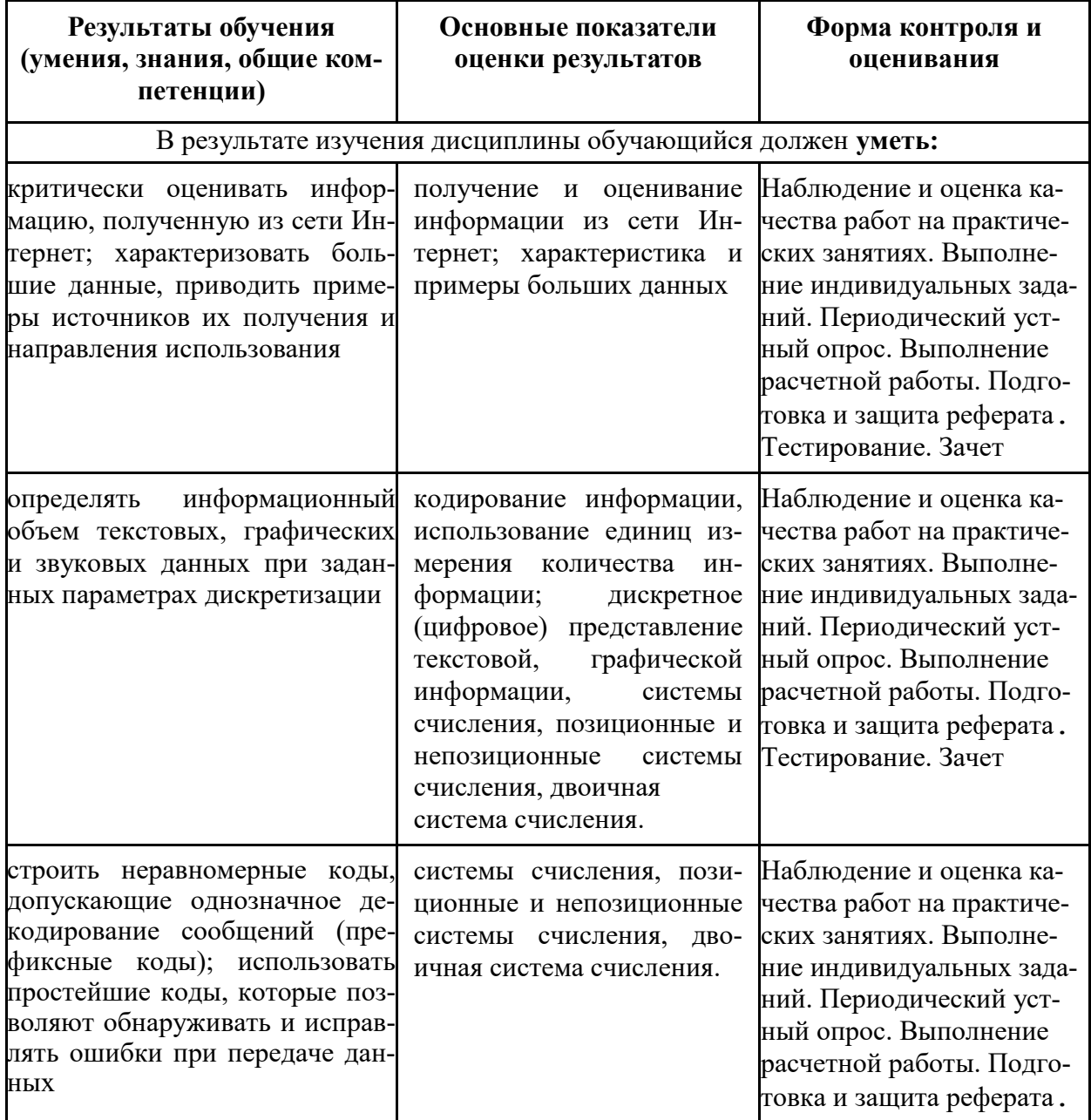

# 2. Результаты освоения дисциплины, подлежащие проверке

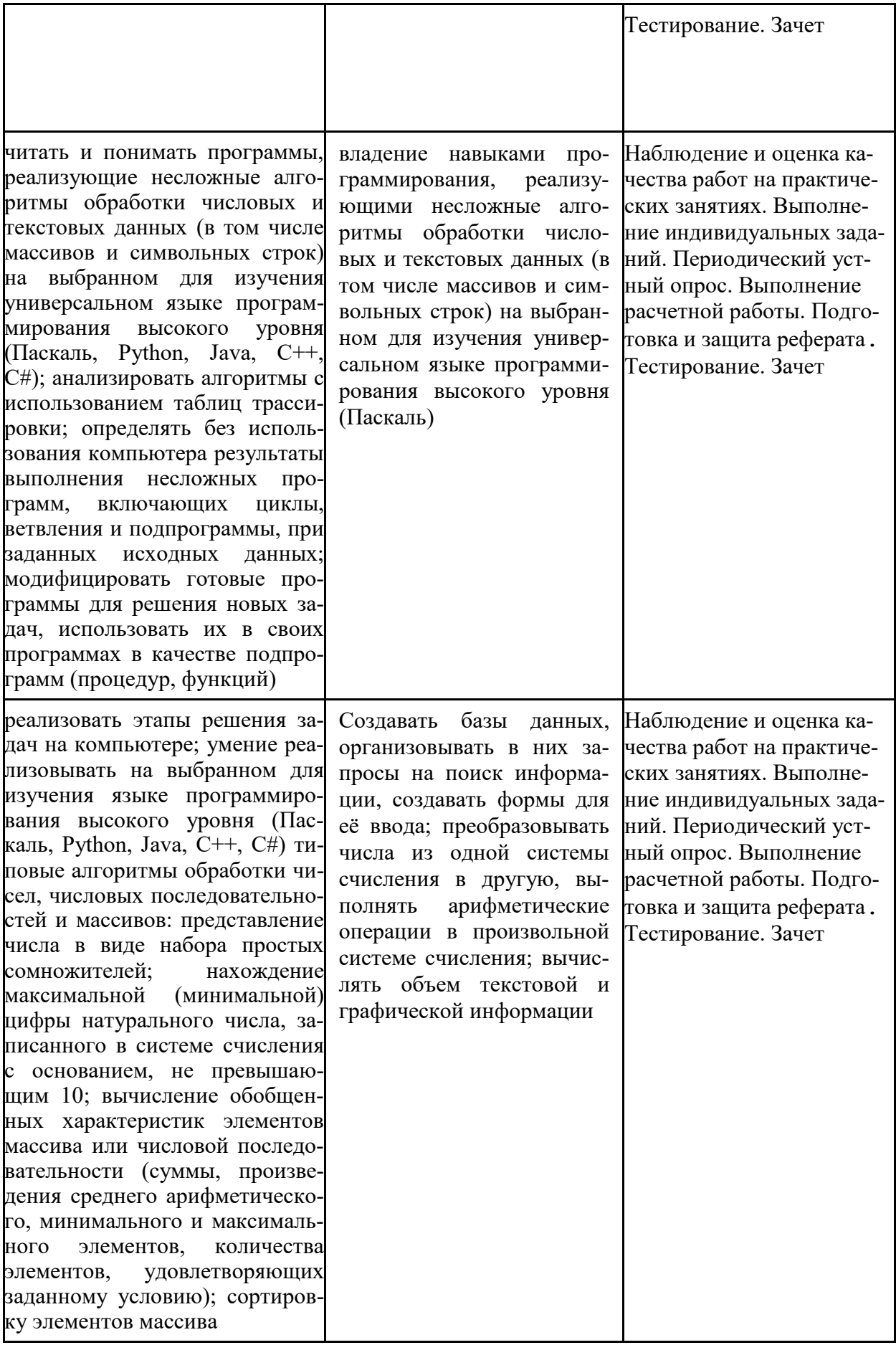

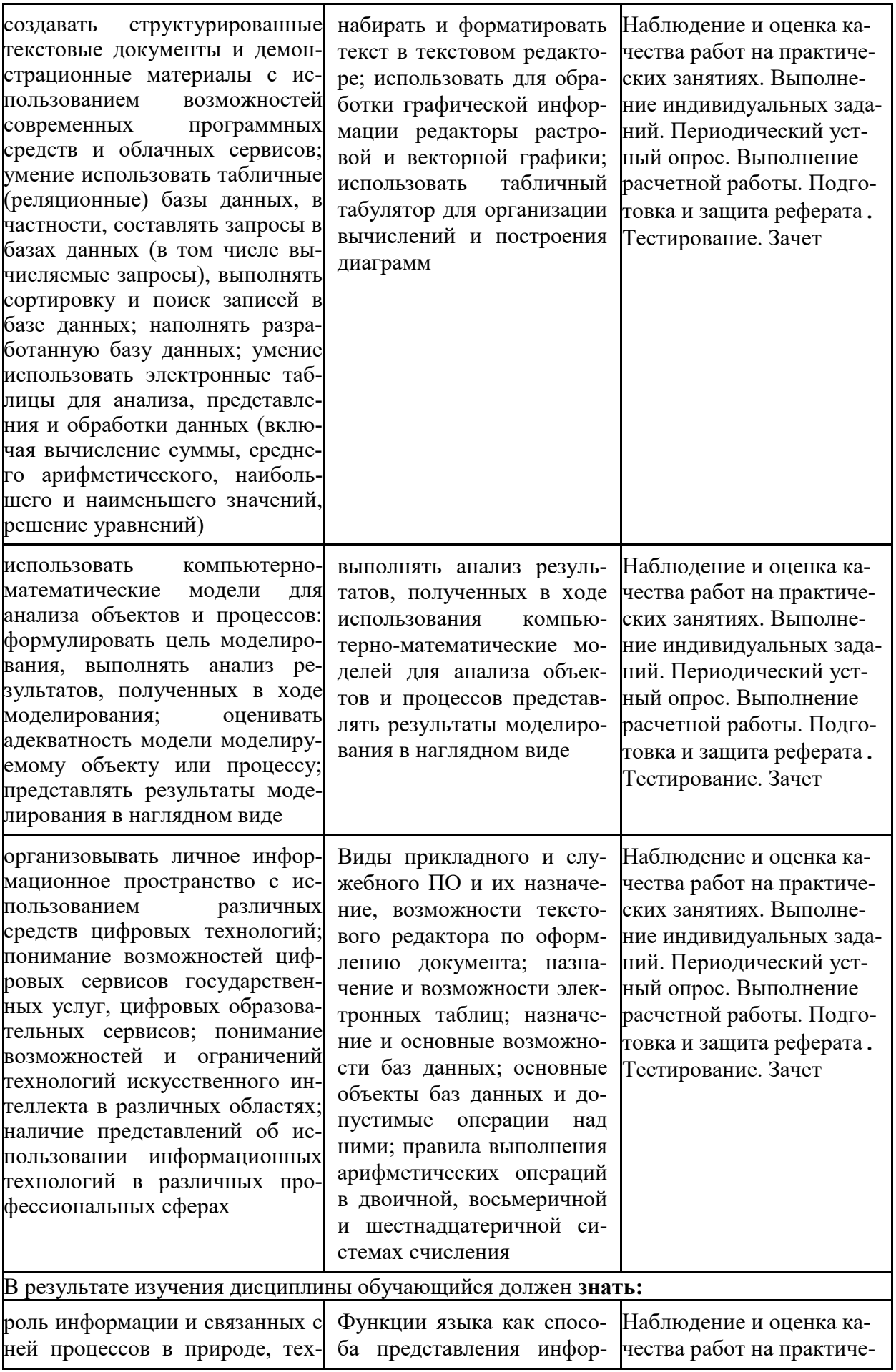

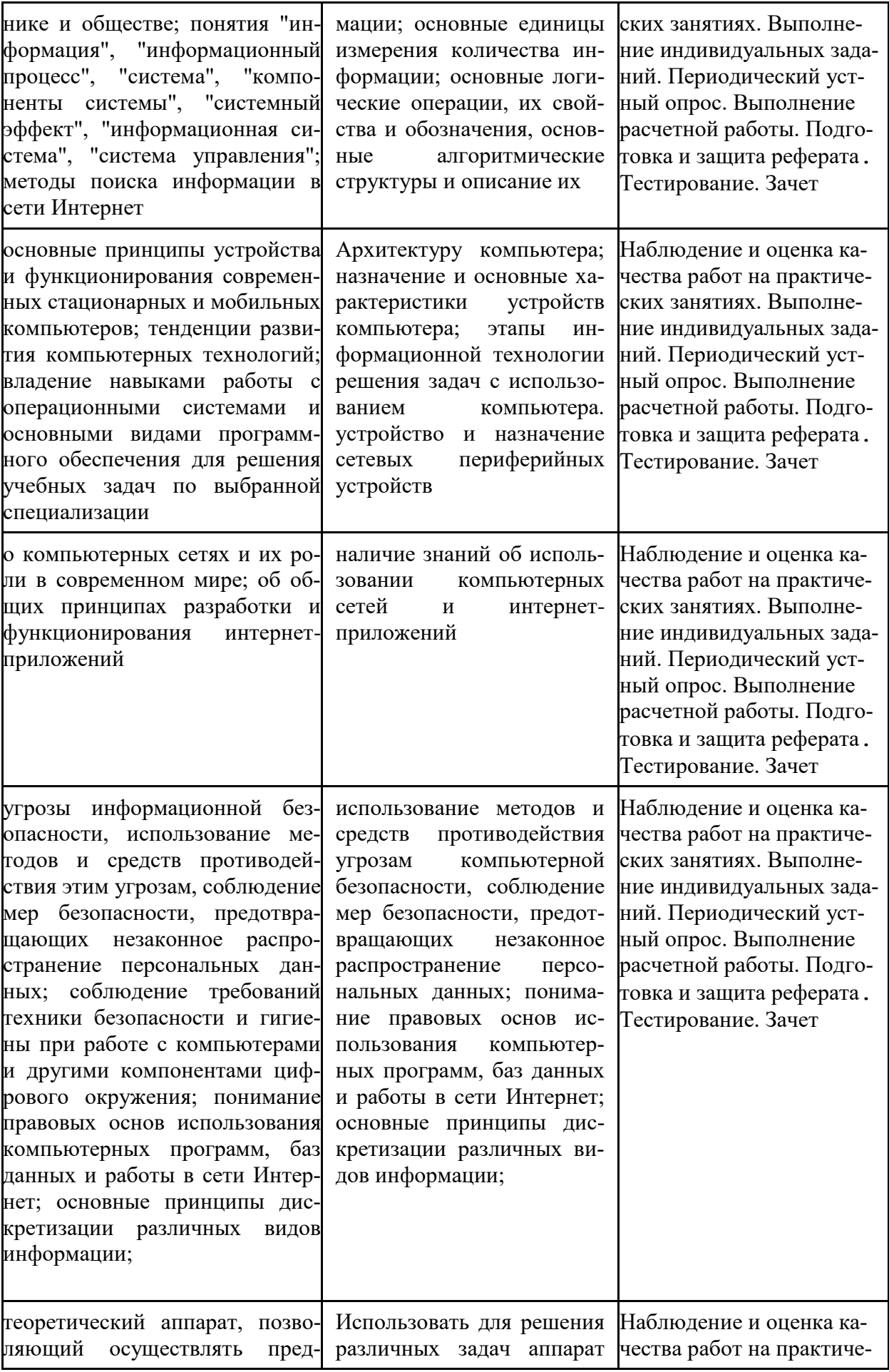

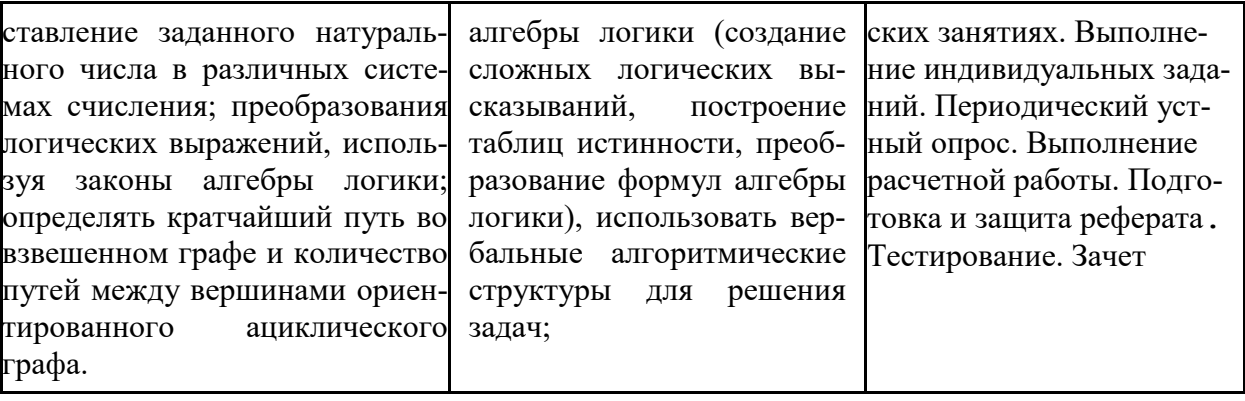

# 3. Контрольно-оценочные материалы текущего контроля

В качестве контрольно-оценочных материалов текущего контроля используются:

# 3.1. Периодический устный опрос

# Тема 2.1 Аппаратное обеспечение персонального компьютера

- 1. Перечислите и охарактеризуйте поколения цифровых ЭВМ.
- 2. Назовите и охарактеризуйте принципы фон Неймана.
- 3. Архитектура фон Неймана, назначение устройств.
- 4. Схема работы архитектуры фон Неймана.
- 5. Архитектуры ЭВМ и их особенности.
- 6. Понятие раздела документа MSWord и области его применения.
- 7. Материнская плата определение, функции. Форм-фактор МП. Схема.
- 8. Чипсет понятие, назначение, состав. Схема.
- 9. Центральный процессор понятие, структура, описание основных элементов.
- 10. Характеристики центрального процессора.
- 11. Логические элементы определение, основные виды.
- 12. Структура и формат машинных команд. Цикл выполнения машинной команды.
- 13. Подсистема памяти: понятие, классификация, взаимосвязь.
- 14. Оперативная память.
- 15. Жесткий диск, SSD и оптические носители данных.
- 16. ПЗУ, CMOS.
- 17. Шины.

# Тема 2.2 Системное программное обеспечение

- 1. Состав программного обеспечения.
- 2. Системное программирование.
- 3. Прикладное программирование.
- 4. Базовое системное программное обеспечение.
- 5. Сервисное системное программное обеспечение.
- 6. История создание и разновидности операционных систем.
- 7. Описание и назначение операционной системы.
- 8. Файловые системы.
- 9. Служебные программы и стандартные приложения операционных систем.

# Тема 2.3 Основы передачи данных

- 1. Компьютерная сеть понятие и способы классификации.
- 2. Классификация сетей по способу организации взаимодействия компьютеров.
- 3. Линии и каналы связи.
- 4. Кабельные каналы связи.
- 5. Беспроводные каналы связи.
- 6. Топология сети.
- 7. Сетевое оборудование.
- 8. Эталонная сетевая модель OSI и модель TCP/IP.

# Тема 3.1 Форматы электронных документов

- 1. Назначение и функциональные возможности текстового редактора MSWord.
- 2. Понятие редактирования. Какие операции относятся к процессу редактирования?
- 3. Понятие форматирования. Какие из операций относятся к процессу форматирования?
- 4. Что такое шаблон? Создание. Применение. Назначение.
- 5. Сохранение документа. Какие возможности доступны при сохранении документа? Установка защиты.
- 6. Что такое компьютерная презентация?
- 7. С каким расширением по умолчанию сохраняется файл презентации в MS PowerPoint 2007?
- 8. Какая информация выводится в строке состояния?
- 9. Где располагается и как настраивается панель быстрого доступа в окне MS PowerPoint 2007?
- 10. Что такое слайд? Из чего он состоит?
- 11. Каким образом можно создать новую презентацию?
- 12. Что такое шаблон презентации?
- 13. Что такое тема оформления.
- 14. Как добавить новый слайд в презентацию?
- 15. Как удалить слайд?
- 16. Как изменить порядок слайдов в презентации?
- 17. Как изменить фон и цвета на слайде?
- 18. Как изменить разметку слайда?
- 19. Какие существуют режимы просмотра презентации?
- 20. Как включить режим полноэкранного просмотра презентации?
- 21. Как добавить на слайд картинку?
- 22. Язык гипертекстовой разметки страниц HTML: общая структура документа, абзацы, цвета, ссылки.
- 23. Язык гипертекстовой разметки страниц HTML: списки, графика (графические форматы, графический объект как ссылка).
- 24. Язык гипертекстовой разметки страниц HTML: таблицы.
- 25. Фреймы.
- 26. Общие подходы к дизайну сайта. Разработка макета страницы
- 27. Язык гипертекстовой разметки страниц HTML: формы.

# **Тема 3.2 Технология работы с электронными таблицами**

- 1. Что такое электронная таблица? Чем она отличается от текстового документа?
- 2. Назовите основные области применения электронных таблиц. Для решения каких задач их можно использовать наиболее эффективно?
- 3. Перечислите основные элементы окна табличного процессора MSExcel.
- 4. Какую структуру имеет документ MSExcel? Из чего он состоит? Какое расширение имеют файлы, созданные в MSExcel?
- 5. Как обозначаются строки, столбцы, ячейки таблицы? Что такое активная ячейка? Для чего она используется?
- 6. Что такое диапазон строк, диапазон столбцов, блок ячеек? Как они обозначаются и чем отличаются друг от друга?
- 7. Какие данные можно вводить в ячейку таблицы?
- 8. Как ввести в ячейку формулу? Для чего применяются формулы? Что представляет собой формула? Что отображается в ячейке, содержащей формулу?
- 9. Как отредактировать содержимое ячейки? Назовите несколько способов.
- 10. Как восстановить информацию в ячейке, после того как новая информация уже введена? Какая еще информация, кроме содержимого хранится в ячейке?
- 11. Для чего следует использовать примечания? Что такое примечание?
- 12. Как быстро получить справочную информацию о команде меню в MSExcel?
- 13. Какие основные объекты, с которыми работает пользователь в MSExcel.
- 14. Как можно выделить ячейку, блок ячеек, несколько блоков, строку, столбец, лист. Назовите несколько способов.
- 15. Как скопировать выделенный блок ячеек с помощью клавиатуры или мыши?
- 16. Как вставить в таблицу пустую строку или столбец?
- 17. Что представляет собой и для чего используется маркер заполнения?
- 18. Как автоматически продолжать заполнение последовательности дней недели, название месяцев, полных дат, произвольных чисел?
- 19. Каким образом можно ввести в ячейки таблицы последовательности значений величин, которая изменяется по определенному закону?
- 20. Каким образом можно отменить ошибочно выполненное действие. Назовите несколько способов.
- 21. Что представляет собой операция форматирования? Какие элементы оформления можно изменить форматированием?
- 22. Как поместить заголовок в центре строки? Как перенести текст в ячейке таблицы, если он занимает несколько строк?
- 23. Как изменить формат числового значения? Как установить фиксированное количество десятичных знаков?
- 24. Как добавить границы к ячейкам и диапазонам ячеек? Как изменить ширину линий и цвет границ?
- 25. Что такое формула и для чего в электронных таблицах можно использовать формулы? Какие элементы входят в состав формулы?
- 26. Каким образом в MSExcel можно выполнить редактирование формулы? Назовите несколько способов.
- 27. Что такое адрес ячейки? При каких операциях его можно изменить и каким образом?
- 28. Для какой цели в формулах можно использовать операторы? Приведите примеры операторов. Какие преимущества дает применение операторов в формулах?
- 29. Какой адрес называется относительным и почему? В каких случаях удобно использовать относительные адреса ячеек?
- 30. Какой адрес называется абсолютным и почему? В каких случаях удобно использовать абсолютные адреса ячеек? Как перейти от относительного адреса к абсолютному или наоборот?
- 31. В каких случаях нужно использовать смешанные адреса ячеек и почему?
- 32. Какие ошибочные значения отображаются в ячейках таблицы, если не может быть вычислено значение по формуле?
- 33. Зачем нужны функции в MSExcel? Какие преимущества дает использование в электронных таблицах стандартных функций вместо формул?
- 34. Как можно создать и использовать имена в формулах? Какие преимущества дает использование имен в формулах?
- 35. Каким образом MSExcel позволяет использовать на листе в электронной таблице данные с других листов в одной рабочей книги?
- 36. Каким образом можно отобразить и распечатать формулы, расположенные в ячейках электронной таблицы?
- 37. Что такое функции в MSExcel и каким образом можно вызвать функцию?
- 38. Как использовать в функции несколько аргументов? Какие бывают виды аргумен- $TOR<sup>2</sup>$
- 39. Каким образом можно задать параметры функции? Назовите несколько способов.
- 40. Как создать формулу, если она должна содержать функции? Каким образом используют «Мастер функций»?
- 41. Какие ссылки на ячейки могут быть использованы в качестве параметров функнии?
- 42. Перечислите основные группы (категории) стандартных функций, встроенных в MSExcel.
- 43. Назовите основные математические функции, которые вы используете наиболее часто.
- 44. Назовите основные статистические функции для поиска средних, наибольших и наименьших величин.
- 45. Какие возможности по обработке данных предоставляют пользователю текстовые функции? Приведите примеры таких функций.
- 46. Назовите некоторые функции для обработки дат и времени.
- 47. Для какой цели можно использовать финансовые функции в MSExcel?
- 48. Как получить справку об использовании функции с помощью наших средств как «Помощник» и «Справочник по функциям»?
- 49. Какие средства анализа условий и выбора тех или иных действий можно применять в электронных таблицах MSExcel?
- 50. Как записывается общий вид логической функции ЕСЛИ с простым условием и двумя выражениями для расчета? Каким образом выполняется такая функция?
- 51. Что такое логическое выражение и какие бывают виды выражений?
- 52. Какие возможности при организации вычислений дает применение в функцииЕСЛИ составных или сложных условий?
- 53. Для чего применяются логические выражения (операции) при составлении условий? Какие виды логических операций существуют и как они выполняются?
- 54. В этих случаях можно использовать вложенные функции ЕСЛИ? Сколько можно использовать уровней вложения логической функций?
- 55. Каким образом можно упростить решение сложных задач, содержащих большое количество вложений функции ЕСЛИ?
- 56. В каких случаях удобно применить условное форматирование при использовании электронных таблиц MSExcel?
- 57. Как можно задать условное форматирование в ячейке или диапазоне ячеек в электронных таблицах MSExcel?
- 58. Каким образом задаются условия в диалоговом окне при использовании условного форматирования?
- 59. Какие особенности нужно учитывать при копировании ячеек, содержащих условное форматирование?
- 60. Каким образом можно произвести удаление ячеек, содержащих условное форматирование в электронных таблицах MSExcel?

#### Тема 3.3Базы ланных

1. Основные понятия БД: база данных, ИС, вычислительная система, банк данных, СУБД, словарь данных, администратор БД.

2. Перечислите и охарактеризуйте функции СУБД.

- 3. Перечислите и охарактеризуйте классификации СУБД.
- 4. Назовите и охарактеризуйте уровни архитектуры СУБД.

5. Дайте определения понятий: клиент, сервер, архитектура «файл- сервер», архитектура «клиент-сервер».

6. Опишите процесс функционирования информационной системы с файл-сервером.

7. Опишите процесс функционирования информационной системы с сервером баз данных.

8. Дайте определение понятия «транзакция». Приведите пример транзакции. Перечислите свойства транзакции и опишите процессы журнализации и отката транзакций.

9. Опишите реляционную модель данных.

10. Опишите модель данных на основе инвертированных списков.

11.Опишите иерархическую модель данных.

12. Опишите сетевую модель данных.

13.Опишите объектно-ориентированную модель данных.

14.Опишите понятия инкапсуляция, наследование и полиморфизм с точки зрения теории БД.

15.Опишите элементы реляционной модели БД: отношение, кортеж, атрибут, домен, значение атрибута, схема отношения, первичный ключ. Перечислите свойства отношений.

16.Перечислите и охарактеризуйте виды связей между отношениями. Приведите примеры.

17.Сравните понятия потенциальный, первичный и внешний ключ. Опишите процессы ограничения и каскадирования операции.

18.Опишите операции реляционной алгебры: объединение, пересечение, разность и декартово произведение отношений. Приведите примеры.

19.Опишите операции реляционной алгебры: выборка, проекция, соединение и деление отношений. Приведите примеры.

20.Опишите понятие функциональной зависимости и процесс выделения первичного ключа из потенциального ключа.

21.Перечислите характеристики «эффективной» БД.

22.Опишите процесс приведения БД к 1НФ.

23.Опишите процесс приведения БД к 2НФ.

24.Опишите процесс приведения БД к 3НФ.

25.Опишите понятия: сущность, атрибут, связь. Охарактеризуйте процесс преобразования ER-модели в реляционную БД.

26.Опишите процесс восстановления целостности БД.

27.Перечислите проблемы, возникающие в результате параллелизма транзакций, и назовите методы их разрешения.

28.Охарактеризуйте подходы к обеспечению безопасности БД и методы управления доступом к БД.

29.Дайте определение понятия целостности БД и перечислите существующие уровни изолированности транзакций.

30.Перечислите и охарактеризуйте типы ограничений целостности БД.

31.Опишите процесс настройки параметров созданной БД, назовите возможности обеспечения защиты БД, предоставляемые СУБД MSAccess.

32.Возможности, предоставляемые СУБД MSAccessпо созданию форм ввода данных. Элементы объекта «форма».

33.Опишите понятие «кнопочная форма», приведите пример использования кнопочной формы.

34.Возможности, предоставляемые СУБД MSAccessпо созданию отчетов разного типа. Элементы объекта «отчет».

35.Приемы вычисления нахождения вычисляемых значений при создании запросов в СУБД MSAccess.

36.Возможности, предоставляемые СУБД MSAccessпо составлению запросов разного типа.

37. Опишите процесс определения ключевых полей таблицы и построения схемы данных в СУБД MSAccess. Каково назначение и порядок работы мастера «Анализ таблицы».

38. Охарактеризуйте свойства полей таблицы: значение по умолчанию, условие на значение, маска ввода, формат полей. Приведите примеры использования каждого из ланных свойств.

39. Опишите возможности использования построителя выражений при создании различных объектов БЛ.

40. Опишите способы создания таблиц средствами СУБД MSAccess. Перечислите и охарактеризуйте типы полей таблицы.

# Тема 4.1 Основные алгоритмические конструкции языка Pascal

- 1. Основная структура программы Pascal.
- 2. Алфавит языка Pascal.
- 3. Понятие переменной. Типы.
- 4. Оператор присваивания. Арифметические выражения.
- 5. Составной оператор.
- 6. Операторы ввода и вывода информации.
- 7. Условный оператор.
- 8. Цикл. Виды Циклов. Цикл «ПОКА».
- 9. Цикл. Виды Циклов. Цикл «ДО».
- 10. Цикл. Виды Циклов. Цикл «с параметром».
- 11. Строковые операции.
- 12. Массивы. Двумерные и многомерные массивы.
- 13. Процедуры и функции.

# Критерии оценки устных ответов

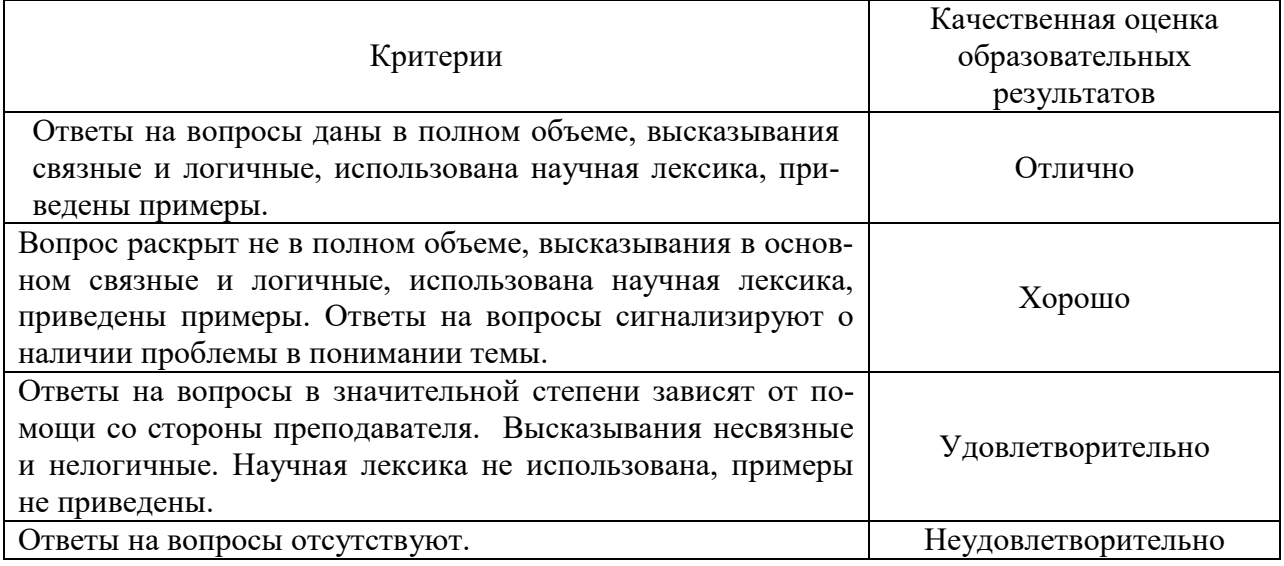

# **3.2 Пример тестовых заданий**

# **1. Операционная система – это:**

- а) прикладная программа;
- **б) системная программа;**
- в) система программирования.

# **2. Драйвер – это:**

- **а) программа для работы с устройствами компьютера;**
- б) устройство компьютера;
- в) прикладная программа.

# **3. Программа, работающая под управлением Windows, называется: а) приложение;**

- б) среда;
- в) документ.

# **4. Операционную систему с диска загружает в ОЗУ:**

- а) BIOS;
- **б) загрузчик операционной системы;**
- в) драйвер.

# **5. Свойствами Рабочего стола является:**

# **а) оформление Рабочего стола;**

- б) ярлыки, папки, файлы, расположенные на Рабочем столе;
- в) дата изготовления Рабочего стола.

# **6. Активизировать или выделить файл или папку можно:**

- а) двойным щелчком мыши;
- б) протаскиванием;
- **в) щелчком.**

# **7. На панели задач находятся:**

# **а) кнопка Пуск и значки свернутых и работающих программ.**

- б) кнопки свернутых программ;
- в) кнопка Пуск.

# **8. Главное меню открывается:**

- а) щелчком по значку Мой компьютер;
- в) контекстным меню;
- **в) кнопкой пуск.**

# **9. Окно – это:**

- а) рабочая область экрана;
- **б) основное средство общения с Windows**
- в) приложение Windows.

# **10. Где расположена строка меню окна:**

- **а) сверху;**
- б) слева;
- в) снизу.

# **11. В окне приложения находится:**

- а) содержимое папки;
- **б) работающая программа;**
- в) файловая структура.

### **12. Диалоговое окно раскрывается:**

- **а) по желанию пользователя или по необходимости приложением;**
- б) тройным щелчком мыши на объекте;
- в) при щелчке на специальном значке.

#### **13. Для изменения размеров окна равномерно по ширине и высоте необходимо:**

- а) потянуть за горизонтальную рамку;
- б) потянуть за вертикальную рамку;
- **в) потянуть за угол.**

### **14. Рабочий стол – это:**

- а) рабочая область экрана;
- **б) папка;**
- в) активная часть экрана.

#### **15. В главном меню стрелка справа напротив некоторых пунктов:**

- **а) раскрывает подменю;**
- б) сворачивает этот пункт;
- **в) запускает приложение.**

# **16. Чтобы просмотреть содержимое окна, не поместившегося в рабочую область, нужно воспользоваться:**

- **а) полосой прокрутки**;
- б) заголовком;
- в) стройкой меню.

#### **17. Завершение работы с компьютером происходит по команде:**

- а) Пуск \ Программы \ Завершение работы;
- **б) Пуск \ Завершение работы;**
- в) Ctrl + Alt + Delete.

# **18. Диалоговое окно предназначено для:**

- а) просмотра содержимого папки;
- **б) запроса у пользователя некоторых параметров;**
- в) работы приложения.

# **19. Программное обеспечение это...**

- а) совокупность устройств установленных на компьютере;
- б) все программы, которые у вас есть на диске;

**в)совокупность программ установленных на компьютере.**

# **20. Папка, которая выступает в качестве вершины файловой структуры и олицетворяет собой носитель, на котором сохраняются файлы носит название …**

**а)корневой;**

- **б)** папки верхнего уровня;
- в) стартовой.

#### **21. Основными функциями текстового редактора являются…**

а) автоматическая обработка информации, представленной в текстовых файлах;

# б) **создание, редактирование, сохранение и печать текстов;**

в) управление ресурсами ПК и процессами, использующими эти ресурсы при создании текста;

г) копирование, перемещение, уничтожение и сортировка фрагментов текста.

# **22. При нажатии на кнопку с изображением дискеты на панели инструментов происходит…**

# а) **сохранение документа;**

- б) запись документа на дискету;
- в) считывание информации с дискеты;
- г) печать документа.

# **23. Каким способом можно сменить шрифт в некотором фрагменте текстового редактора Word?**

- а) сменить шрифт с помощью панели инструментов;
- б) вызвать команду "сменить шрифт";
- в) пометить нужный фрагмент; вызвать команду "сменить шрифт"; вызвать команду "вставить";
- г) **пометить нужный фрагмент; сменить шрифт с помощью панели инструментов.**

# **24. При нажатии на кнопку с изображением ножниц на панели инструментов…**

- а) вставляется вырезанный ранее текст;
- б) происходит разрыв страницы;
- в) **удаляется выделенный текст;**
- г) появляется схема документа.

# **25. Когда можно изменять размеры рисунка в текстовом редакторе Word?**

- а) когда он вставлен;
- б) когда он выбран;
- в) когда он цветной;
- г) **когда он является рабочим.**

# **26. Lexicon, Writer, Word, Блокнот – это…**

- а) графические редакторы;
- б) электронные таблицы;

# в) **текстовые редакторы;**

г) СУБД.

# **27.Текстовый редактор и электронные таблицы - это…**

# а) **прикладное программное обеспечение;**

- б) сервисные программы;
- в) системное программное обеспечение;
- г) инструментальные программные средства.

# **28. Каким способом можно копировать фрагмент текста в текстовом редакторе Word?**

- а) пометить нужный фрагмент; вызвать команду "копировать";
- б) **пометить нужный фрагмент; вызвать команду "копировать"; встать в нужное место; вызвать команду "вставить";**
- в) пометить нужный фрагмент; вызвать команду "копировать со вставкой";

г) пометить нужный фрагмент; вызвать команду "копировать"; вызвать команду "вставить".

# **29. Текстовый редактор может быть использован для…**

- а) совершения вычислительных операций;
- б) рисования;
- в) **написания сочинения;**
- г) сочинения музыкального произведения.

# **30. Курсор – это…**

- а) **отметка на экране дисплея, указывающая позицию, в которой будет отображен вводимый с клавиатуры символ;**
- б) наименьший элемент изображения на экране;
- в) клавиша на клавиатуре;
- г) устройство ввода текстовой информации.

# **31. Каким способом можно перенести фрагмент текста в текстовом редакторе Word?**

- а) пометить нужный фрагмент; вызвать команду "перенести";
- б) пометить нужный фрагмент; вызвать команду "вырезать"; вызвать команду "вставить";
- в) **пометить нужный фрагмент; вызвать команду "вырезать"; встать в нужное место текста; вызвать команду "вставить";**
- г) пометить нужный фрагмент; вызвать команду "перенести со вставкой".

# **32.Текстовый редактор – это…**

- а) **программы для ввода, редактирования и форматирования текста;**
- б) программные средства для создания и модификации графических объектов;
- в) программы для хранения и обработки данных, представленных в табличном виде;
- г) программные средства для хранения и обработки больших объемов данных.

# **33. К каким автофигурам нельзя добавить объем?**

- а) состоящим из нескольких частей;
- б) **плоским;**
- в) большим;
- г) цветным.

# **34. Текст, повторяющийся вверху или внизу страницы в текстовом редакторе Word, называется…**

- а) стиль;
- б) шаблон;
- в) логотип;
- г) **колонтитул.**

# **35. При нажатии на кнопку с изображением изогнутой влево стрелки на панели инструментов…**

# а) **отменяется последняя команда;**

- б) появляется диалоговое окно для добавления гиперссылки;
- в) происходит разрыв страницы;
- г) повторяется последняя команда.

36. Следующая последовательность действий: "установить указатель мышки на начало текста; нажать левую кнопку мышки и удерживая ее, передвигать мышку в нужном направлении" в текстовом редакторе Word приведет...

- а) к перемещению текста;
- б) к копированию текста в буфер;
- в) к выделению текста;
- г) к удалению текста.

#### 37. Кнопка "Непечатаемые символы" текстового редактора позволяет нам увилеть...

- а) пробелы между словами:
- б) невидимые символы:
- в) знаки препинания;
- г) признак конца абзаца или пустой абзац.

#### 38. Сколько памяти компьютера займет фраза из 20 символов?

- а) 20 машинных слов;
- б) 160 байт;
- в) 20 бит:
- г) 20 байт:

# 39. В текстовом редакторе Word можно работать с таблицами. Какие операции можно производить с ячейками таблицы?

- а) скрыть ячейки:
- б) объединить ячейки;
- в) разбить ячейки;
- г) показать ячейки.

# 40. Для выхода из текстового редактора используется комбинация клавиш...

- a) Shift+ $F4$ ;
- $6)$  Alt+F4;
- $B)$  Ctrl+F4;
- $r)$  Alt+F10.

#### 41. Сетевая операционная система реализует:

- а) связь компьютеров в единую компьютерную сеть;
- б) управление ресурсами сети;
- в) управление протоколами и интерфейсами.

#### 42. Главная функция сервера заключается в:

- а) передаче информации от пользователя к пользователю;
- б) хранении информации;
- в) выполнении специфических лействий по запросам пользователей.

#### 43. Что обеспечивает система электронного документооборота?

- а) перевод документов, созданных рукописным способом, в электронный вид;
- б) управление документами, созданными в электронном вид;
- в) автоматизацию деятельности компании.

#### 44. Процесс написания программы никогда не включает:

- а) записи операторов на каком-либо языке программирования;
- б) отладку код;

в) **изменения физического окружения компьютера.**

### **45. На физическом уровне сети единицей обмена служит:**

- а) пакет;
- б) байт;
- в) **бит.**

### **46. К обязательным критериям качества программного обеспечения относится:**

- а) **надежность**;
- б) универсальность;
- в) простота применения.

# **47. Какую структуру образуют папки (каталоги)?**

- а) реляционную;
- б) системную;
- в) **иерархическую.**

# **48. Исходя из признака функциональности различают программное обеспечение следующих видов:**

- а) прикладное, программное, целевое;
- б) **прикладное, системное, инструментальное**;
- в) офисное, системное, управляющее.

# **49. Файловая система – это:**

- а) **способ организации файлов на диске**;
- б) объем памяти носителя информации;
- в) физическая организация носителя информации.

# **50. Текстовые данные можно обработать:**

- а) мильтиофисными приложениями;
- б) гипертекстовыми приложениями;
- в) **тестовыми редакторами.**

# **51. К основным характеристикам процессора не относится:**

- а) **объем оперативной памяти**;
- б) тактовая частота;
- в) частота системной шины.

# **52. Расширение файла как правило характеризует:**

- а) **тип информации, содержащейся в файле**;
- б) назначение файла;
- в) объем файла.

# **53. Почтовый ящик абонента электронной почты представляет собой:**

- а) участок оперативной памяти почтового сервера, отведенный конкретному пользователю;
- б) **участок памяти на жестком диске почтового сервера, отведенный конкретному пользователю**;
- в) специальное устройство для передачи и хранения корреспонденции в электронной форме.

# **54. Модем – это устройство, предназначенное для:**

- а) преобразования текстовой и графической информации в аналоговую;
- б) организации цифровой связи между двумя компьютерами посредством телефонной линии;
- в) обеспечения выхода в интернет для ЭВМ.

#### 56. Первоначальный смысл слова «компьютер» - это:

- а) многофункциональный калькулятор;
- б) разновидность кинескопа;
- в) человек, выполняющий расчеты.

#### 57. Разрешающей способностью монитора является:

- а) количество четко передаваемых цветов:
- б) количество точек (пикселей) изображения в горизонтальном и вертикальном направлениях;
- в) величина диагонали.

#### 58. Привод гибких дисков - это устройство для:

- а) связи компьютера и съемного носителя информации;
- б) обработки команд ввода/вывода данных с компьютера на бумагу:
- в) чтения и/или записи ланных с внешнего носителя.

#### 59. Адресуемость оперативной памяти означает:

- а) наличие номера у каждой ячейки оперативной памяти;
- б) дискретное представление информации в пределах всех блоков оперативной памя-TИ:
- в) свободный доступ к произвольно выбранной ячейке оперативной памяти.

#### 60. Что не характерно для локальной сети?

- а) высокая скорость передачи сообщений;
- б) обмен информацией и данными на больших расстояниях;
- в) наличие связующего звена между абонентами сети.

# 61. Приклалные программы - это:

### а) программы, предназначенные для решения конкретных задач;

б) программы, управляющие работой аппаратных средств и обеспечивающие услугами нас и наши приклалные комплексы:

- в) игры, драйверы и т.д.;
- программы, которые хранятся наразличного типа съемных носителях.  $\Gamma$ )

# 62. Системные программы - это:

# а) управляют работой аппаратных устройств и обеспечивают услугами нас и наши прикладные комплексы;

б) управляют работой компьютера с помощью электрических импульсов;

- в) игры, драйверы и т.д.;
- г) программы, которые хранятся на жёстком диске.

#### 63. Компьютер - это:

а) устройство для получения и фиксации неподвижных изображений материальных объектов при помощи света;

б) устройство или система, способная выполнять заданную, чётко определённую последовательность операций. Это чаще всего операции численных расчётов и манипулирования данными, однако сюда относятся и операции ввода-вывода;

в) описание набора устройств ввода-вывода;

г) технологии накопления, обработки и передачи информации с использованием определённых (технических) средств.

# **64. Модем - это устройство для:**

а) хранения информации;

# б) **обработки информации в данный момент времени;**

в) передачи информации по телефонным каналам связи;

г) вывода информации на печать.

#### **65. КЕШ-память – это:**

а) память, в которой обрабатывается одна программа в данный момент времени;

б) память, предназначенная для долговременного хранения информации, независимо от того, работает компьютер или нет;

# в) **это сверхоперативная память, в которой хранятся наиболее часто используемые участки оперативной памяти;**

г) память, в которой хранятся системные файлы операционной системы.

#### **66. Внешняя память служит для:**

а) хранения оперативной, часто изменяющейся информации в процессе решения задачи;

# б) **долговременного хранения информации независимо от того, работает компьютер или нет;**

в) хранения информации внутри компьютера;

г) обработки информации в данный момент времени.

#### **Критерии оценки выполнения тестовых заданий**

85-100% правильных ответов – 5 баллов; 75-84% правильных ответов – 4 балла; 55-74% правильных ответов – 3 балла; Менее 55% правильных ответов – 2 балла.

# **3.3. Оценка выполненных практических и лабораторных работ, контроль самостоятельной работы**

Практические задания по дисциплине предусматривают решение конкретных ситуационных задач с применением заданной информационной технологии.

Критерии оценивания:

- оценку «отлично» заслуживает студент, показавший глубокое знание материала, умеющий свободно выполнять практические задания, предусмотренные программой, усвоивший основную и дополнительную литературу по программе; умеющий проявить творческие способности.

- оценку «хорошо» заслуживает студент, обнаруживший полное знание изучаемого материала, успешно выполняющий программные задания, усвоивший основную литературу, рекомендованную в программе

- оценку «удовлетворительно» заслуживает студент, обнаруживший знания основного материала в объеме, необходимом для дальнейшей учебы и предстоящей работы по профессии, справляющийся с выполнением заданий, предусмотренных программой, знакомый с основной литературой, рекомендованной программой, но допускающий погрешности в устных ответах и при выполнении практических заданий. Однако, эти недочеты студент может самостоятельно устранить под руководством преподавателя.

- оценка «неудовлетворительно» выставляется студенту, обнаружившему проблемы в знаниях основного учебно-программного материала, допускающему принципиальные ошибки в выполнении заданий, не способному самостоятельно их устранять и продолжать обучение без дополнительных занятий по дисциплине.

#### **Примерноепрактическоезадание**

С использованием глобальной сети Интернет подготовить доклад на заданную тему. Подготовленный доклад представить в форматах текстового документа, электронной презентации и веб-документа.

Решить задачи путем построения электронной таблицы. Исходные данные для заполнения таблицы подобрать самостоятельно (не менее 10 строк).

#### **Задание 1.**

Торговый агент получает процент от суммы совершенной сделки. Если объем сделки до 3000, то 5%; если объем до 10000, то 2%; если выше 10000, то 1,5%. Введите в ячейку А10 текст «Объем сделки», в ячейку А11 - «Размер вознаграждения». В ячейку В10 введите объем сделки, а в В11 - формулу, вычисляющую размер вознаграждения.

#### **Задание 2.**

В доме проживает 10 жильцов. Подсчитать, сколько каждый из них должен платить за электроэнергию и определить суммарную плату для всех жильцов. Известно, что 1 кВт/ч электроэнергии стоит mрублей, а некоторые жильцы имеют 50% скидку при оплате.

#### **Задание 3.**

Торговый склад производит уценку хранящейся на складе продукции. Если продукция хранится на складе дольше 10 месяцев, то она уценивается в 2 раза, а если срок хранения превысил 6 месяцев, но не достиг 10 месяцев, то - 1,5 раза. Получить ведомость уценки товара, которая должна включать следующую информацию: наименование товара, срок хранения, цена товара до уценки, цена товара после уценки.

#### **Задание 4.**

В сельскохозяйственном кооперативе на сборе урожая помидоров работают 10 сезонных рабочих. Оплата труда производится по количеству собранных овощей. Дневная норма сбора составляет kкилограммов. Сбор 1 кг помидоров стоит mрублей. Сбор каждого килограмма сверх нормы оплачивается в 2 раза дороже. Сколько денег в день получит каждый рабочий за собранный урожай?

#### **Задание 5.**

Автоматизировать начисление стипендии студентам (группа - 10 человек) по итогам летней сессии. Количество экзаменов - 5, баллы - от 2,5 до 5. Стипендия начисляется в размере МРОТ (600 руб.), если все экзамены сданы с оценкой не ниже 3. При сдаче всех экзаменов с оценками не ниже 4 баллов выплачивается надбавка 20%, не ниже 5 баллов надбавка 50%.

#### **Задание 6.**

Создать документ-анкету с использованием текстового процессора MSWord. Требования к содержанию:

- $\bullet$  ФИО
- $\bullet$  Фото
- Дата рождения
- Место жительства (откуда поступил(а) в университет)
- Школьные достижения
- Баллы ЕГЭ и оценка по информатике в школе
- Результаты последней сессии
- Как я вижу себя после окончания обучения
- Роль ИТ в моей профессии

Требования к оформлению

- Не менее 2000 символов (без учета пробелов)
- Наличие наряду с текстовыми фрагментами таблиц, списков, графических объектов
- Применение различных параметров страниц в пределах документа
- Применение специальных символов (неразрывный пробел, мягкий перенос)
- Создание многоуровневых списков
- Нумерация страниц
- Создание нестандартных колонтитулов
- Управление положением фрагментов документа с помощью таблиц и абзацных отступов

# **Задания 7**

- 1. Создать правило автозамены
- 2. Вставить специальные символы в текст
- 3. Создать оглавление по образцу (рис. 1)

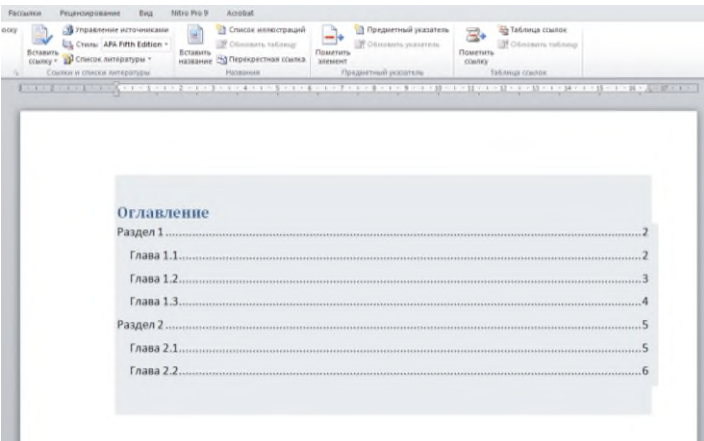

#### Рис.1

- 4. Создать абзац в документе и изменить его параметры тремя различными способами
- 5. Создать абзац, установить пунктирную рамку толщиной 2 пт и зеленую заливку
- 6. Создать нумерованный список из пяти элементов с номерами 5,6,10,11,12
- 7. Создать многоуровневый список с тремя уровнями
- 8. Создать таблицу заданной структуры всеми возможными способами
- 9. Настроить параметры страницы двумя различными способами
- 10. Создать документ из трех пустых страницы. Для каждой из страниц установить параметры, отличающиеся от других.
- 11. Создать документ из трех страниц. Создать на всех страницах стандартный верхний колонтитул и произвольные (нестандартные) нижние колонтитулы.

**Задание 8.**Создание презентации на основе своей анкеты.

Требования к содержанию:

- Применить шаблоны оформления
- Использовать объекты WordArt
- Настроить гиперссылки и управляющие кнопки
- Настроить анимацию объектов слайдов (текстовых фрагментов, картинок, таблиц целеком, элементов таблиц)
- Настроить анимированную смену слайдов

### **Задание 9.**Создание презентации для сопровождения доклада

Получить тему и подготовить доклад (не менее 5000 символов без пробелов). Подготовить презентацию к докладу с использованием всех изученных средств. Подготовить план презентации таким образом, чтобы анимация объектов на слайде была привязана к содержанию доклада.

Темы докладов:

- 1. Геоинформационные системы.
- 2. Облачные технологии.
- 3. ГИС.
- 4. Информационные процессы.
- 5. Онлайн-технологии в образовании.
- 6. Экспертные системы.
- 7. Информационные технологии в системе современного образования.
- 8. Негативное воздействие компьютера на здоровье человека и способы защиты.
- 9. Мобильные ОС.
- 10. Современное информационное общество.
- 11. Правонарушения в области информационных технологий.
- 12. Электронные денежные системы.
- 13. Основные вопросы информационной безопасности.
- 14. Компьютерные вирусы.
- 15. Беспроводные сети.
- 16. Онлайн офисы.
- 17. Технологии «компьютерного зрения» в производстве.
- 18. Современные мультимедийные технологии.
- 19. Технологии поисковых систем.
- 20. Сервисы совместной работы.
- 21. Сетевые угрозы информационной безопасности.
- 22. Киберспорт.
- 23. Киберпреступность.
- 24. Хакерские группировки.
- 25. Суперкомпьютеры.
- 26. Материнские платы.
- 27. Процессоры.
- 28. Средства и технологии работы с графикой.

29. Программные и аппаратные средства в различных видах профессиональной деятельности.

- 30. Информационные технологии в управлении.
- 31. Базы данных и их роль в работе современных предприятий и корпораций.
- 32. Анонимные сети. Технология VPN.
- 33. Электронная коммерция.
- 34. Наиболее перспективные онлайн сервисы и технологии.

35. Государственное регулирование в области информационных технологий в России

- 36. Информационные технологии в государственном управлении.
- 37. Искусственный интеллект: современный уровень и перспективы развития.
- 38. Многообразие операционных систем.
- $39<sub>1</sub>$ Экономические информационные системы.
- $40.$ Носители ланных.
- $41.$ Компьютерное моделирование.
- 42. Корпоративные информационные системы.
- 43. Имитационное моделирование.
- 44. Электронное правительство.
- 45. Профессии в ИТ.
- 46. Наиболее успешные IT-компании и корпорации.
- Информационные процессы в неживой природе. 47.
- 48. Кодирование и шифрование информации.
- 49. Известнейшие алгоритмы в истории математики.
- 50. Проблемы защиты информации в Internet.

#### Оценка за семестр

Семестровая оценка определяется как округленное до целого числа среднее арифметическое оценок текущего контроля, полученных в течение семестра.

#### 4. Контрольно-оценочные материалы для промежуточной аттестации

Учебным планом по дисциплине «Информатика» предусмотрена промежуточная аттестация в форме дифференцированного зачета.

#### Вопросы дифференцированного зачета по дисциплине Информатика

- 1. Информатика наука об информации и способах ее обработки.
- 2. Общие свойства информации.
- 3. Хранение и обработка данных.
- 4. Кодирование числовой информации. Системы счисления: основные термины, формулы и определения.
- 5. Принцип кодирования текстовой информации. Виды кодировок.
- 6. Кодирование изображений. Принцип кодирования цвета.
- 7. Перечислите и охарактеризуйте поколения цифровых ЭВМ.
- 8. Назовите и охарактеризуйте принципы фон Неймана.
- 9. Архитектура фон Неймана, назначение устройств.
- 10. Архитектуры ЭВМ и их особенности.
- 11. Понятие раздела документа Word и области его применения.
- 12. Работа с базами данных в MS Excel.
- 13. Материнская плата определение, функции. Форм-фактор МП. Схема.
- 14. Чипсет понятие, назначение, состав. Схема.
- 15. Центральный процессор понятие, структура, описание основных элементов.
- 16. Характеристики центрального процессора.
- 17. Логические элементы определение, основные виды.
- 18. Структура и формат машинных команд.
- 19. Цикл выполнения машинной команды.
- 20. Подсистема памяти: понятие, классификация, взаимосвязь.
- 21. Оперативная память.

22. Жесткий диск, SSD и оптические носители данных.

- 23. Шины.
- 24. База данных, предметная область, модель данных.
- 25. Информационная технология и информационная система.
- 26. Этапы развития информационных технологий.
- 27. Глобальная, базовая и конкретная информационные технологии.
- 28. Новая информационная технология.
- 29. Обобщенная схема информационного процесса.
- 30. Модели базовых информационных процессов. Сбор и регистрация информации.
- 31. Модели базовых информационных процессов. Передача информации
- 32. Модели базовых информационных процессов. Хранение и накопление информации.
- 33. Глобальная сеть Интернет.
- 34. Компьютерная программа.
- 35. Программное обеспечение.
- 36. Классификация ПО. Взаимосвязь различных уровней ПО.
- 37. Системное ПО.
- 38. Прикладное ПО.
- 39. Экспертные системы.
- 40. Сервисные программы.
- 41. Операционная система понятие.
- 42. Вычислительные ресурсы.
- 43. Вычислительные процессы.
- 44. Основные понятия, функции и элементы ОС.
- 45. Файловые системы.
- 46. Компьютерная сеть понятие и способы классификации.
- 47. Линии и каналы связи.
- 48. Сетевое оборудование.
- 49. Оператор присваивания. Арифметические выражения.
- 50. Операторы ввода и вывода информации.

#### **Критерии оценивания**

Оценивание дифференцированного зачета производится по каждому вопросу. Ответы на теоретические вопросы оцениваются следующим образом:

Правильный, полный ответ, содержит необходимые пояснения – 5 баллов;

Правильный, не полный ответ, содержит необходимые пояснения – 4 балла; Не точный, не полный ответ– 3 балла;

Неверный ответ/отсутствие ответа – 2 балла.

Итоговая оценка по дифференцированному зачету определяется как округленное до целого числа среднее арифметическое баллов семестровой оценки (текущего контроля) и баллов по каждому вопросу.